7

# **SET**

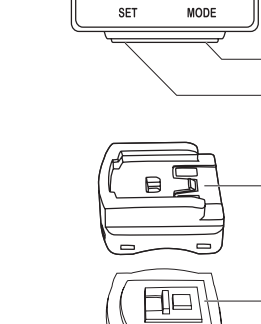

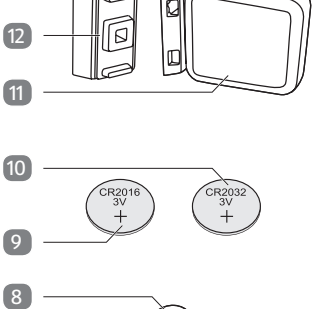

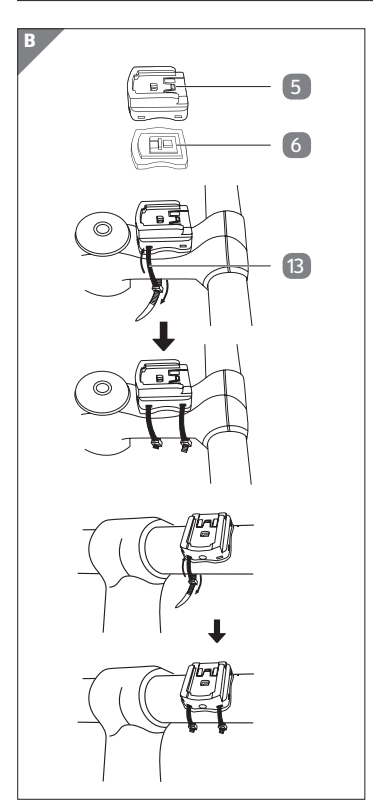

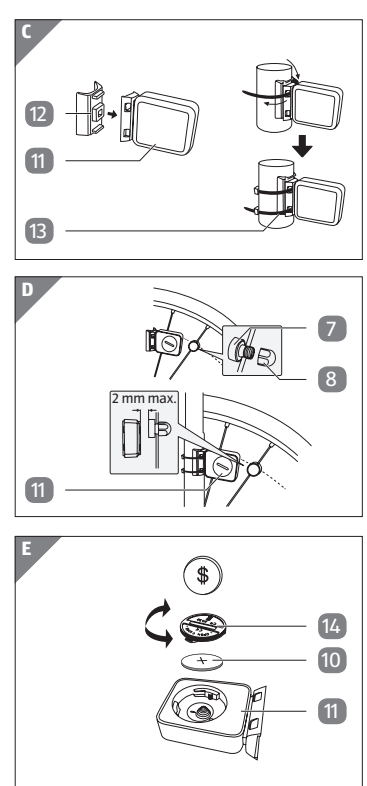

**F**

Navodila za uporabo

**Distributer:**

MONZ HANDELSGESELLSCHAFT INTERNATIONAL MBH & CO. KG SCHÖNDORFER STRASSE 60–62 54292 TRIER GERMANY

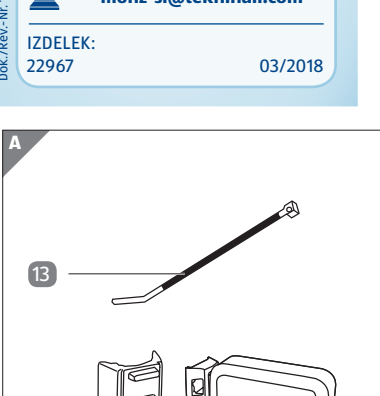

#### **Preizkusite zdaj**

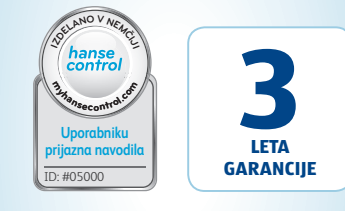

S pametnim telefonom preprosto optično preberite kodo QR in izvedite več o Hoferjevem izdelku, ki ste ga kupili.

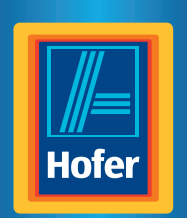

# *<i>V***bikemate BREZŽIČNI RAČUNALNIK ZA KOLO S SOLARNIM NAPAJANJEM**

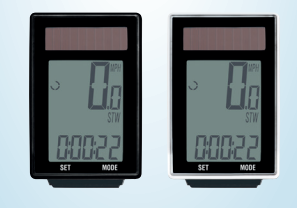

Pri uporabi bralnika kod QR lahko nastanejo stroški povezave z internetom, kar je odvisno od vrste vaše naročnine.

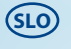

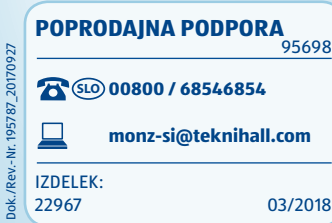

imenovan le "računalnik za kolo"). Vsebujejo pomembne informacije o začetku uporabe in ravnanju z izdelkom.

# **Vsebina kompleta/ deli naprave**

- 1 Računalnik za kolo (na primeru)
- 2 Prikazovalnik
- 3 Desna tipka
- 4 Leva tipka
- 5 Držalo računalnika za kolo
- 6 Gumijasta podlaga<br>6 Gumijasta podlaga (računalnik za kolo)
- 7 Magnet
- 8 Držalo magneta
- 9 Baterija, CR2016
- 10 Baterija, CR2032
- <sup>11</sup> Senzor
- 12 Gumijasta podlaga (senzor)
- 13 Kabelska vezica, 6×
- 14 Pokrov predala za baterije

# **Splošno**

#### **Preberite navodila za uporabo in jih shranite**

Ta navodila za uporabo sodijo k temu brezžičnemu računalniku za kolo s solarnim napajanjem (v nadaljevanju

(glejte poglavje "Izjava o skladnosti"): Izdelki, označeni s tem simbolom, izpolnjujejo vse

Pred začetkom uporabe računalnika za kolo skrbno in v celoti preberite navodila za uporabo, zlasti varnostne napotke. Neupoštevanje teh navodil za uporabo lahko povzroči hude telesne poškodbe ali poškoduje računalnik za kolo. Osnova navodil za uporabo so standardi in predpisi, ki veljajo v Evropski uniji. V tujini upoštevajte tudi predpise in zakone posamezne države. Navodila za uporabo shranite za poznejšo rabo. Če računalnik za kolo izročite tretjim osebam, jim hkrati z njim obvezno izročite navodila za uporabo.

#### **Razlaga znakov**

V teh navodilih za uporabo, na računalniku za kolo ali na embalaži so uporabljeni naslednji simboli in opozorilne besede.

# **OPOZORILO!**

Ta opozorilni simbol/opozorilna beseda označuje nevarnost s srednjo stopnjo tveganja, zaradi katere lahko, če se ji ne izognemo, pride do smrti ali hudih telesnih poškodb.

#### **OBVESTILO!**

Ta opozorilna beseda opozarja na možnost stvarne škode.

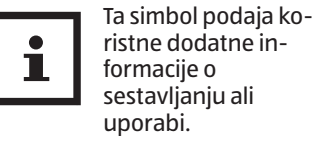

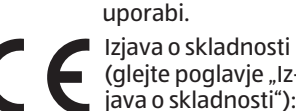

predpise Skupnosti v Evropskem gospodarskem prostoru, ki jih je treba upoštevati.

# **Varnost**

#### **Namenska uporaba**

Računalnik za kolo je zasnovan izključno za prikazovanje in zbiranje informacij pri uporabi kolesa. Namenjen je izključno za zasebno uporabo in ni primeren za poslovne namene.

Računalnik za kolo uporabljajte le tako, kot je opisano v teh navodilih za uporabo. Vsakršna druga uporaba velja kot nenamenska in lahko povzroči stvarno škodo ali celo poškodbe oseb. Računalnik za kolo ni igrača za otroke.

Izdelovalec ali prodajalec ne prevzemata nobene odgovornosti za škodo, nastalo zaradi nenamenske ali napačne uporabe.

- 1. Namestite držalo računalnika za kolo 5 in gumijasto podlago 6 z dvema kabelskima vezicama 13 na krmilo. Pri tem sta na voljo dve možnosti:
- Če držalo računalnika za kolo namestite na cev krmila, zvežite kabelske vezice navpično s sprednje strani (glejte **sl. B, spodaj**).
- Če držalo računalnika za kolo namestite na sprednji del krmila, zvežite kabelske vezice vodoravno s strani (glejte **sl. B, na sredini**).
- 2. Potisnite računalnik za kolo 1 s sprednje strani v držalo računalnika za kolo tako, da se slišno zaskoči (glejte **sl. G**).
- 3. Računalnik za kolo obrnite tako, da po možnosti stoji pod kotom 90° na senzor 11.

#### **Varnostni napotki**

#### **A** OPOZORILO!

**Nevarnosti za otroke in osebe z zmanjšanimi telesnimi, zaznavnimi ali duševnimi sposobnostmi (na primer ljudi z delnimi telesnimi okvarami, starejše osebe z zmanjšanimi telesnimi in duševnimi sposobnostmi) ali s pomanjkanjem izkušenj in znanja (na primer starejši otroci).**

1. Senzor 11 in gumijasto podlago 12 namestite z dvema kabelskima vezicama 13 na sredino vilic (glejte **sl. C**).

− Računalnik za kolo lahko uporabljajo otroci, stari osem let ali več, in osebe z zmanjšanimi telesnimi, zaznavnimi ali duševnimi

- 2. Razstavite magnet 7 in držalo magneta 8.
- 3. Magnet nataknite na špico sprednjega kolesa in privijte držalo magneta na magnet (glejte **sl. D**).

sposobnostmi ali s pomanjkanjem izkušenj ali znanja, če so pri tem pod nadzorom ali so bili seznanjeni z varno uporabo računalnika za kolo in razumejo posledične nevarnosti. Otroci se ne smejo igrati z računalnikom za kolo. Otroci brez nadzora ne smejo izvajati čiščenja in

- Najprej se prikaže izbira merskih enot kilometri (KM/H) ali milje (MPH).
- − Pritisnite desno tipko 3 , da spremenite merske enote.
- − Svojo izbiro potrdite s pritiskom na levo tipko 4.

vzdrževanja. − Poskrbite, da v bližini računalnika za kolo ne bo otrok, mlajših od osem let.

# **OPOZORILO!**

#### **Nevarnost zadušitve!**

Računalnik za kolo vsebuje

majhne dele. Otroci jih lahko med igro pogoltnejo in se zadušijo. − Otrokom ne dovolite v bliži-

no majhnih delcev.

#### **A** OPOZORILO!

#### **Nevarnost zaradi baterij!**

Na prikazovalniku se prikaže osnovni položaj za obseg kolesnega obroča "2155" (= mm). Tisočica 2 utripa. Tisočico lahko nastavite na 1 ali 2. Ostale številke lahko nastavite na vrednost med  $0 - 9.$ 

Računalnik za kolo in senzor vsebujeta po eno baterijo. Pri neprimernem ravnanju z baterijo obstaja nevarnost eksplozije in hudih notranjih poškodb.

- − Pritisnite desno tipko 3 , da številko povišate za vrednost ena.
- − Potrdite vnos s pritiskom leve tipke 4.

- − Nove in tudi rabljene baterije hranite zunaj dosega otrok.
- − Če menite, da je oseba pogoltnila baterijo ali pa je baterija v telo prišla na drugačen način, nemudoma poiščite zdravniško pomoč. − Baterije zamenjajte le z
- istim tipom baterije. − Baterij, ki so iztekle, se ne
- − Pritisnite desno tipko 3 , da enice, desetice ali stotice povišate za vrednost ena.
- − Potrdite vnos s pritiskom leve tipke 4

Na prikazovalniku je prikazan osnovni položaj za težo "065".

- − Pritisnite desno tipko 3 , da stotice, desetice ali enice povišate za vrednost ena.
- − Potrdite vnos s pritiskom leve tipke  $4$ .

dotikajte. Če že pridete v stik s kislino iz baterije, takoj temeljito operite prizadeto mesto z obilo čiste vode. Če pride iztekajoča baterijska kislina v oči ali povzroči kožne reakcije, takoj poiščite tudi zdravniško pomoč.

− Če predala za baterije ne morete več varno zapreti, zavrzite računalnik za kolo v skladu z opisi v poglavju "Odlaganje med odpadke". − Baterij ne polnite in jih ne aktivirajte znova, jih ne razstavljajte, ne mečite jih v ogenj in ne povzročite kratkega stika.

> tipke  $4$ . **Nastavitev časa** Prikaz za ure utripa.

− Dostavite baterije na lokalno zbirališče odpadkov.

#### **OBVESTILO!**

#### **Nevarnost poškodb!**

- − Zaradi nepravilnega ravnanja z računalnikom za kolo lahko pride do poškodb računalnika za kolo.
	- − Računalnik za kolo uporabljajte pri temperaturi

#### okolice med –10 °C in 50 °C.

- − Računalnika za kolo ne izpostavljajte trajni mokroti.
- − Izogibajte se prahu, vročini in dolgotrajni neposredni sončni svetlobi.
- − Računalnika za kolo nikoli ne popravljajte sami. V primeru tehničnih težav se obrnite na pooblaščeni servis, naveden na garancijskem listu.

# **Informacije o solarnih celicah**

Ta računalnik za kolo ima solarne celice, ki pretvarjajo sončno energijo v električni tok. S tem se podaljša življenjska doba baterije. Kljub temu so za električno oskrbo v temi in za senzor potrebne baterije.

#### **Preverjanje računalnika za kolo** 1. Vzemite računalnik za

kolo 1 iz embalaže.

- 2. Odstranite zaščitno folijo z računalnika za kolo.
- 3. Preverite, ali je računalnik za kolo popoln in nepoškodovan (glejte **sl. A**).

Če je, računalnika za kolo ne uporabljajte. Obrnite se na pooblaščeni servis, naveden na garancijskem listu.

#### **Montaža**

**Montaža držala računalnika za kolo in samega računalnika za kolo**

#### **Montaža senzorja in magneta**

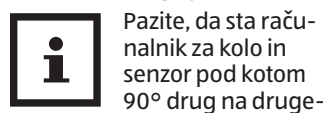

ga. Razmak med računalnikom za kolo in senzorjem naj znaša največ 60 cm (glejte **sl. F**).

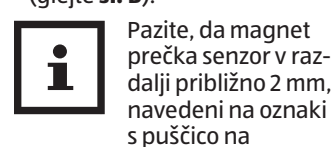

senzorju (glejte **sl. D**).

# **Začetek uporabe**

#### **Prvi vklop računalnika za kolo**

Pred začetkom uporabe računalnika za kolo je treba izvesti nekaj nastavitev.

− Če želite izklopiti računalnik za kolo 1, pritisnite eno od tipk 3 ali 4 na računalniku za kolo.

#### **Izbira prikaza kilometrov/ milj**

#### **Nastavitev obsega kolesnega obroča**

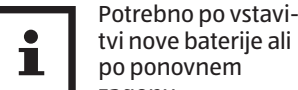

tvi nove baterije ali po ponovnem zagonu. Obseg kolesnega

obroča določite na naslednji način:

- 1. Obrnite ventil sprednjega kolesnega obroča v najnižji
- položaj in označite mesto ventila na tleh.
- 2. Kolo premaknite za en obrat sprednjega kolesa naprej tako, da ventil ponovno doseže najnižji položaj.
	- 3. Opravljeno pot izmerite v mm. Določili ste obseg kolesnega obroča.

− Pritiskajte desno tipko 3 , dokler se ne prikaže pravilna številka.

Tisočica je nastavljena.

- − Potrdite vnos s pritiskom leve tipke  $4$ .
- − Te korake ponovite za stotice, desetice in enice.

#### **Nastavitev celotne proge**

Na prikazovalniku je prikazan osnovni položaj za celotno progo "00000".

Enice, desetice, stotice, tisočice in desettisočice lahko nastavite na vrednost med 0–9.

#### **Nastavitev intervala pregledov**

Na prikazovalniku je prikazan osnovni položaj za celotno progo "000.00". To je enako razdalji do naslednjega pregleda kolesa.

#### **Nastavitev prikaza za težo**

#### **Nastavitev prikaza za prihranek CO₂**

Ta funkcija je namenjena izračunu prihranka CO₂. Tako se določi, koliko CO₂ bi nastalo, če bi pot opravili z avtomobilom namesto s kolesom. Vrednost emisij v g/km najdete v tehnični dokumentaciji vozila. Ali pa uporabite osnovno

vrednost 160 g/km.

vrednost "160".

Prikaže se vnaprej nastavljena

− Pritisnite desno tipko 3 , da stotice, desetice ali enice povišate za vrednost ena. − Potrdite vnos s pritiskom leve

− Pritiskajte desno tipko 3 , dokler se ne prikaže pravilna

številka.

tipke  $\overline{4}$  .

Prikaz za ure je nastavljen.

− Potrdite vnos s pritiskom leve

Prikaz za minute utripa.

− Pritiskajte desno tipko 3 , dokler se ne prikaže pravilna številka.

Prikaz za minute je nastavljen.

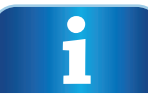

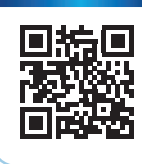

#### **Nastavitev osvetlitve ozadja**

Izbirate lahko med načinoma LT-1 in LT-2.

#### **Način LT-1:**

Osvetlitev ozadja se vsakič, ko v nastavljenem času v poljubnem načinu pritisnete katerokoli tipko, vklopi za približno 3 sekunde. **Način LT-2:**

#### Osvetlitev ozadja se vklopi ali izklopi, ko desno tipko 3 držite pritisnjeno približno 3 sekunde.

tipke 4 Ko potrdite način LT-2, pridete na prikaz glavne funkcije. Ko potrdite način LT-1, določite čas

#### **Nastavitev:**

Kot prikaz na prikazovalniku utripa način LT-1. − Pritisnite desno tipko 3 , da

− Potrdite vnos s pritiskom leve tipke  $\blacksquare$ 

preklopite med načinom LT-1 in načinom LT-2. − Potrdite vnos s pritiskom leve

Hitrost se prikaže na prikazovalniku 2 , če so računalnik za kolo 1, senzor 11 in magnet 7 pravilno nameščeni. Če se hitrost ne prikaže na prikazovalniku, preverite in po potrebi ponovite montažo (glejte poglavje "Montaža").

(začetek in konec), ko se bo osvetlitev ozadja vklopila. Prikaz za ure utripa.

Po ponovnem zagonu/ponastavitvi je treba vse nastavitve vnesti ponovno (glejte razdelek "Nastavitev obsega kolesnega obroča" do poglavja "Nastavitev časa").

- − Pritiskajte desno tipko 3 , dokler se ne prikaže pravilna številka.
- Prikaz za ure je nastavljen.
- − Potrdite vnos s pritiskom leve tipke  $\boxed{4}$ .
- Prikaz za minute utripa.
- − Pritiskajte desno tipko 3 , dokler se ne prikaže pravilna številka.

Prikaz za minute je nastavljen.

#### **Preverjanje računalnika za kolo**

− Obračajte sprednje kolo kolesa.

− Potrdite vnos s pritiskom leve tipke  $4$ **Hitrost**

#### **Ponovni zagon računalnika za kolo**

− Če želite ponastaviti shranjene podatke, hkrati pritisnite levo tipko 4 in desno tipko 3 ter ju držite pritisnjeni približno 5 sekund.

#### **Samodejni izklop računalnika za kolo**

Pri mirovanju se računalnik za kolo po pribl. 5 minutah samodejno izklopi, ne da bi se izgubili podatki.

− Če želite ponovno vklopiti

#### **Funkcija samodejnega zagona/ustavitve**

Vse funkcije imajo funkcijo samodejnega zagona/ustavitve (izjema: štoparica in čas).

− Če želite aktivirati funkcijo zagona/ustavitve, najprej vklopite računalnik za kolo 1 s pritiskom leve 4 ali desne tipke 3 .

Merjenje se začne s prvim prečkanjem magneta 7 mimo senzorja (11). Ko kolo miruje, ostanejo približno še 3 sekunde časa za ponovni signal. Če ni naslednjega signala, se merjenje samodejno ustavi.

# **Načini/funkcije**

Ko zaženete računalnik za kolo, se prikažeta hitrost in čas (glejte **sl. H**).

- Se obračunava sproti in se posodobljena vedno prikaže na sredini prikazovalnika 2 .
- Maks. območje merjenja: do 199,9 km/h oz. milj/h.

# **CLK (čas)/SCAN**

- Čas je prikazan 24-urni obliki. Čas nastavite tako, kot je opisano v razdelku "Nastavitev časa".
- − Pritisnite levo tipko, da prikažete funkcijo SCAN.

Beseda SCAN se prikaže levo spodaj na prikazovalniku. V tem načinu se samodejno druga za drugo v 2-sekundnem intervalu prikazujejo funkcije DST, TM in AV SPD.

- − Pritisnite levo tipko, da preklopite nazaj na čas.
- − Pritisnite desno tipko, če želite prikazati štoparico.

#### **STW (štoparica)**

- − Pritisnite levo tipko, da zaženete/ustavite štoparico. Največje območje merjenja: 9:59:59.
- − Pritisnite desno tipko, če želite prikazati dnevne kilometre.

#### **DST (dnevni kilometri)**

Števec dnevnih kilometrov se samodejno zažene ob začetku vožnje.

- Največje območje merjenja: 999.99.
- − Pritisnite levo tipko, da preklopite med dnevnimi kilometri in skupno progo.
- − Pritisnite desno tipko, če želite prikazati čas vožnje.

#### **TOT DST (skupna proga)**

Skupni prevoženi kilometri (milje) se shranjujejo.

- Največje območje merjenja: 99999. − Pritisnite desno tipko, če želite
- prikazati čas vožnje.

# **TM (čas vožnje)**

Prikaže se skupni čas vožnje od zadnjega ponovnega zagona. Največje območje merjenja: 9:59:59.

− Pritisnite desno tipko, če želite prikazati povprečno hitrost.

#### **AV SPD (povprečna hitrost)**

Največje območje merjenja: 199,9 km/h oz. milj/h.

- − Pritisnite levo tipko, da preklopite med povprečno in najvišjo hitrostjo.
- − Pritisnite desno tipko, če želite prikazati števec porabljenih kalorij.

#### **MX SPD (najvišja hitrost)**

Shrani se najvišja dosežena hitrost.

Največje območje merjenja: 199,9 km/h oz. milj/h.

− Pritisnite desno tipko, če želite prikazati števec porabljenih kalorij.

#### **CAL (števec porabljenih kalorij)**

Prikaže se povprečna poraba kalorij (kcal).

Največje območje merjenja: 999,9. − Pritisnite levo tipko, da preklo-

> pite med števcem porabljenih kalorij, števcem skupnih porabljenih kalorij in merilnikom porabljene maščobe.

− Pritisnite desno tipko, če želite prikazati temperaturo.

#### **TOTCAL (števec skupnih porabljenih kalorij)**

Prikaže se skupna poraba kalorij (kcal) od zadnjega ponovnega zagona.

Največje območje merjenja: 99999.

− Pritisnite desno tipko, če želite prikazati temperaturo.

#### **FAT (merilnik porabljene maščobe)**

Prikaže se povprečna porabljena količina maščobe v gramih.

Največje območje merjenja: 999,9.

− Pritisnite desno tipko, če želite prikazati temperaturo.

#### **TEP (temperatura)**

Temperatura se izmeri in posodobi na približno vsaki 2 minuti.

- − Pritisnite levo tipko, da preklopite med trenutno, najvišjo in najnižjo izmerjeno temperaturo.
- − Držite levo tipko približno 5 sekund pritisnjeno v trenutnem prikazu temperature, da preklopite na F° (Fahrenheit).
- − Pritisnite desno tipko, če želite prikazati čas.

#### **Primerjava hitrosti**

Če peljete hitreje ali počasneje od dosedanje povprečne hitrosti, se to prikaže z ċali <del>v</del> levo zgoraj poleg prikaza hitrosti.

#### **Ponastavitev podatkov**

(AV SPD, MX SPD, TOTCAL, STW, DST, TOT DST, TM)

- − Pritiskajte desno/levo tipko toliko časa, dokler se ne prikaže ustrezna funkcija.
- − Držite levo tipko pritisnjeno približno 3 sekunde, da ponastavite podatke.

# **Zamenjava baterij**

- 1. Odprite predal za baterije računalnika za kolo [1] ali senzorja 11, tako da s kovancem odvijete pokrov predala za baterije 14 v nasprotni smeri urnega kazalca (glejte **sl. G**).
- 2. S koničastim predmetom odstranite prazno baterijo 9 oz. 10 .
- 3. Novo baterijo vstavite tako, da je pozitivni pol (+) obrnjen navzgor.
- 4. Namestite pokrov predala za baterije.
- 5. Zaprite predal za baterije tako, da pokrov predala za baterije s kovancem privijete v smeri urnega kazalca (glejte **sl. E**).
- 6. Zaženite računalnik za kolo in ponovno vnesite nastavitve (glejte razdelek "Izbira prikaza kilometrov/milj" do razdelka "Nastavitev osvetlitve ozadja").

# **Čiščenje in nega**

#### **OBVESTILO!**

#### **Nevarnost električnega kratkega stika!**

Če v ohišje izdelka zaide tekočina, lahko pride do kratkega stika.

- − Računalnika za kolo nikoli ne potapljajte v tekočine. − Pazite, da v notranjost ohišja
- ne pride tekočina.

### **OBVESTILO!**

#### **Nevarnost poškodb!**

Zaradi nepravilnega čiščenja lahko pride do poškodb računalnika za kolo.

− Pri čiščenju ne uporabljajte agresivnih čistilnih sredstev, krtač s kovinskimi ali najlonskimi ščetinami ter ostrih ali kovinskih

pripomočkov za čiščenje, kot so noži, trde lopatice in podobno. Navedene snovi lahko poškodujejo površine.

− Računalnika za kolo v nobenem primeru ne dajajte v pomivalni stroj. S tem bi ga uničili.

# **Vodotesnost**

Računalnik za kolo je zaščiten pred brizgi vode.

# **Shranjevanje**

Preden izdelek shranite, poskrbite, da bodo vsi deli popolnoma suhi.

- − Računalnik za kolo 1 vedno hranite na suhem mestu.
- − Računalnik za kolo zaščitite pred neposrednimi sončnimi žarki.
- − Računalnik za kolo hranite na otrokom nedosegljivem mestu, dobro zaprtega in pri temperaturi od –10 °C do 50 °C (sobna temperatura).

#### **Iskanje in odpravljanje napak** Ni prikaza za hitrost:

- Preverite usmerjenost senzorja 11 in magneta 7
- Preverite razdaljo med magnetom in senzorjem (maks. 2 mm) ter razdaljo in kot med računalnikom za kolo **1 in** senzorjem (maks. 90°/maks. 60 cm).
- Preverite bateriji 9 in 10 računalnika za kolo ter senzorja.
- Zamenjajte baterijo. Napačno merjenje hitrosti:
- Preverite nastavitev obsega
- kolesnega obroča. • Preverite nastavitev za
- kilometre/milje. • Preverite usmerjenost senzorja

in magneta. Črn prikazovalnik:

- Preverite, ali je prikazovalnik 2 postal prevroč. Počakajte, da se ohladi.
- Prikazovalnik prikazuje nepravilne številke:
- Odstranite baterijo in jo ponovno vstavite tako, da upoštevate pole. Slab prikaz na prikazovalniku ali
- ni prikaza: • Preverite, ali je baterija pravil-

napetost:  $3V = -$ Baterija senzorja: CR2032 Baterija računalnika: CR2016 Vrsta zaščite: IP44 Teža: prib. 57 g Mere  $(\check{S} \times G \times V)$ : 3,9  $\times$  6,2  $\times$ 

no nameščena. • Zamenjajte baterijo.

**Tehnični podatki** Model: 22967

Obratovalna

računalnik za kolo 1, pritisnite desno tipko 3 ali levo tipko  $4$ .

1,5 (cm)

Številka izdelka: 95698

**Izjava o skladnosti**

Izjavo o skladnosti EU lahko zahtevate na naslovu, navedenem na priloženem garancijskem

listu.

**Odlaganje med** 

**odpadke**

**Odlaganje embalaže med** 

**odpadke**

Embalažo med odpadke odložite ločeno po vrstah materialov. Lepenko in karton zavrzite med odpadni papir, folije pa med odpadke za recikliranje.

**Odlaganje računalnika za** 

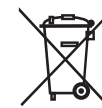

#### **kolo med odpadke**

(Velja v Evropski uniji in drugih evropskih državah s sistemi za ločeno zbiranje sekundarnih surovin)

> **Odpadnih naprav ni dovoljeno odlagati med gospodinjske odpadke!**

Ko računalnika za kolo ni več mogoče uporab-

ljati, je vsak potrošnik **zakonsko obvezan, da odpadne naprave odda ločeno od gospodinjskih odpadkov**, npr. na zbirnem mestu občine/dela mesta, kjer stanuje. S tem se zagotovi, da bodo stari izdelki strokovno reciklirani in bodo preprečeni negativni vplivi na okolje. Zato so električne naprave označene s tukaj prikazanim simbolom.

**Baterij in akumulatorskih baterij ni dovoljeno odlagati med gospodinjske odpadke!**

Kot potrošnik ste po zakonu dolžni vse baterije in akumulatorske baterije, ne glede na to, ali vsebujejo škodljive snovi\* ali ne, oddati na zbirnem mestu v svoji občini/delu mesta ali v trgovini, da bodo odstranjene na okolju prijazen način. \*Označeno s: Cd = kadmij, Hg = živo srebro, Pb = svinec